geoinform AG

# Kurzanleitung<br>Kominfo<sup>®</sup> Installation

bec-kommunal GmbH

## **1. Einleitung**

Sehr geehrter Kunde,

wir danken Ihnen für Ihr Interesse an unserem Produkt Kominfo® .

Kominfo® wurde gemeinsam von den Firmen "bec-kommunal Software GmbH" und der "geoinform AG" entwickelt. Die Grundfunktion des Programms ist die Liegenschaftsverwaltung mit Flurstücken, Gebäuden und Grenzpunkten mit folgenden Leistungsmerkmalen:

Leistungsmerkmale ALK

- ALK-Schnittstellen integriert (Formate DFK, EDBS, BGRUND und ALKIS)
- Der neue Referenzmanager ermöglicht Ihnen, jetzt schon in der Grundversion, die Nutzung Ihrer Luftbilder, Bebauungspläne und DXF-Dateien
- Blattschnittfreie Anzeige
- Schneller Bildaufbau und schnelle Antwortzeiten bei unbegrenzter Projektgröße
- Unabhängige Ansichtssteuerung
- Ausdruck der Karten in beliebigem Maßstab und Größe
- CAD-Funktionen für Bemaßung, Linie, Fläche, Kreis, Bogen, Text, Symbol

#### Leistungsmerkmale ALB

- ALB-Schnittstellen integriert (alle bundeslandtypischen Formate)
- Verwaltung amtlicher, nichtamtlicher, aktueller, unvollzogener und historischer Flurstücke
- Adressverwaltung mit Suchfunktionalität
- Umfangreiche Berichte und Auswertungen

Zur Verfügung stehen Ihnen diese Funktionen bereits in der Grundversion, welche Sie kostenlos testen können. Für Fragen zu unseren Produkten stehen wir selbstverständlich jederzeit gerne zur Verfügung

Kominfo<sup>®</sup> Hotline Tel: 0180-51 52 53 7 geoinform AG Tel: 0931-2 700 500 bec-kommunal Software GmbH Tel: 089-900 98 360

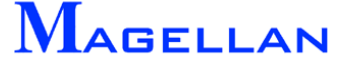

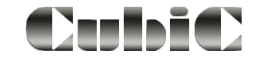

## **2. Systemvoraussetzungen**

### **2.1 Betriebssystem**

Das Programm sowie alle Ausbaumodule sind sowohl am Einzelarbeitsplatz als auch im Netzwerkbetrieb (ab Kominfo.server) einsetzbar.

Als Entwicklungssprache wird C++ verwendet. Standardmäßig wird Kominfo® zusammen mit der MS ACCESS - Runtime ausgeliefert.

Als Betriebssystem kann MS Windows Vista® und MS Windows 7<sup>®</sup>, MS Windows XP – Professional<sup>®</sup> (Servicepack 3), MS Windows XP - Homeedition<sup>®</sup> (Servicepack 3), eingesetzt werden.

Im Netzwerkbetrieb laufen unsere Programme sowohl unter allen Windows -Netzwerken, als auch unter Novell NetWare (ab Version 3.11).

### **2.2 Hardware Mindestanforderung**

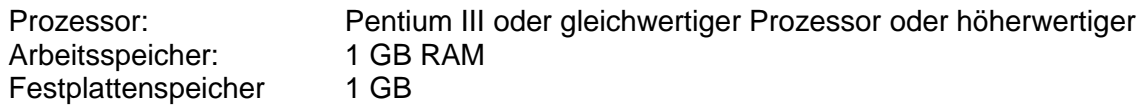

Die Auflösung bei Grafiknutzung sollte mindestens 1024 x 768 Pixel betragen.

*Hinweis: Bei sehr umfangreichen ALK-Daten können die Anforderungen an Ihren PC höher liegen.*

## **2.3 Systemempfehlungen**

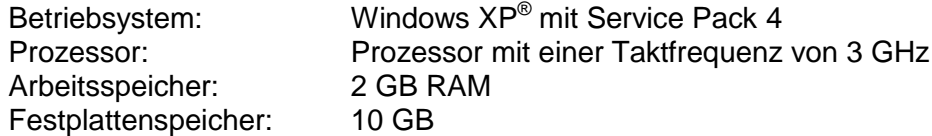

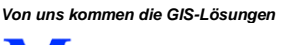

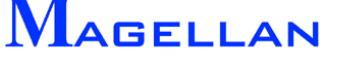

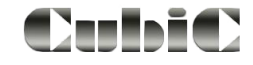

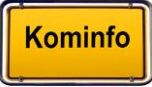

# **3. Installation**

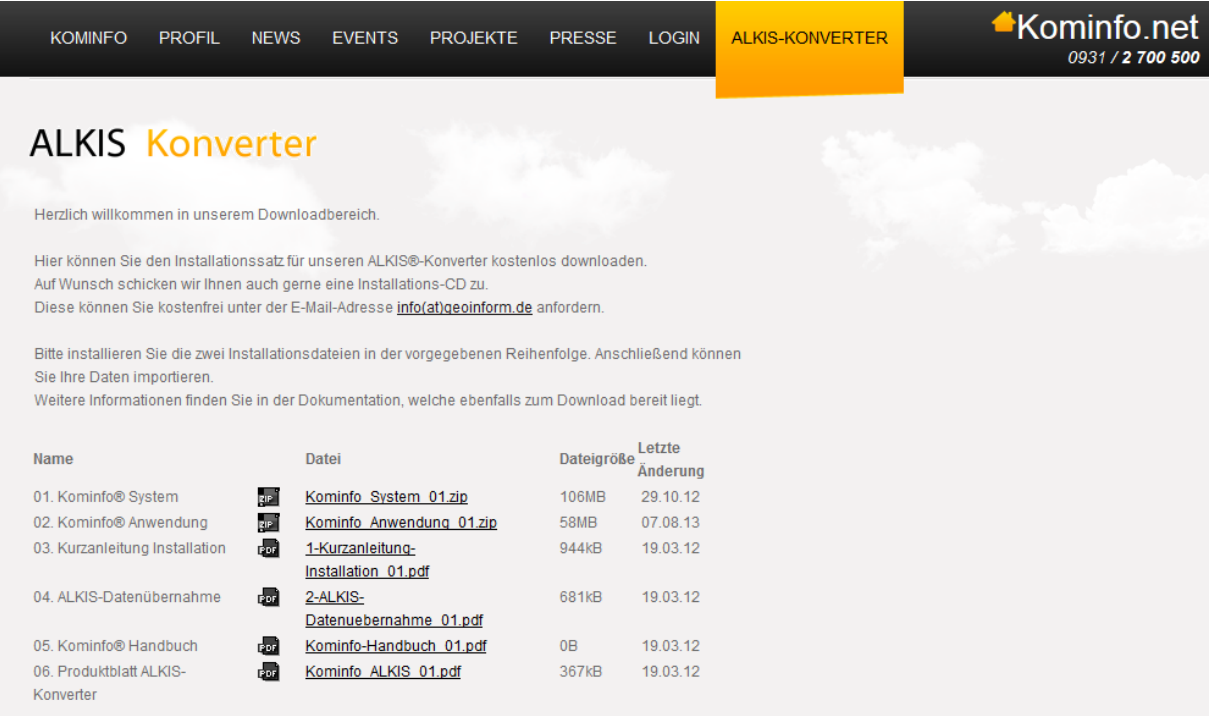

Es sind 2 Installationsschritte in der angegebenen Reihenfolge notwendig um Kominfo<sup>®</sup> auf Ihrem PC zu installieren. Für die Installation muss das Benutzerprofil über Administratorenrechte verfügen.

- Installation der Systemtreiber (Kominfo System.msi)
- Installation der Anwendung

Beide Installationssätze sind auf unserer Homepage als gepackter Installationssatz erhältlich. Bei der Installation werden Sie von einem Assistenten unterstützt, der Sie durch alle notwendigen Installationsschritte führt. Zuerst installieren Sie die Systemtreiber (Kominfo System.msi) auf Ihren PC lokal. Danach installieren Sie das Programm (Kominfo Anwendung.exe). Lesen Sie die Lizenzvereinbarung sorgfältig durch. Mit dem Button Annehmen stimmen Sie der Vereinbarung zu und die Installation wird fortgesetzt.

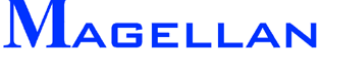

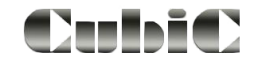

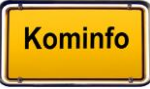

Während der Installation der Kominfo® Anwendung werden Ihre Registrierungsinformationen eingetragen. Sollten Sie bereits eine Kominfo® -Lizenz erworben haben, können Sie die an dieser Stelle eintragen. Ansonsten wird automatisch ein Kominfo® -Shareware-Nutzer angelegt.

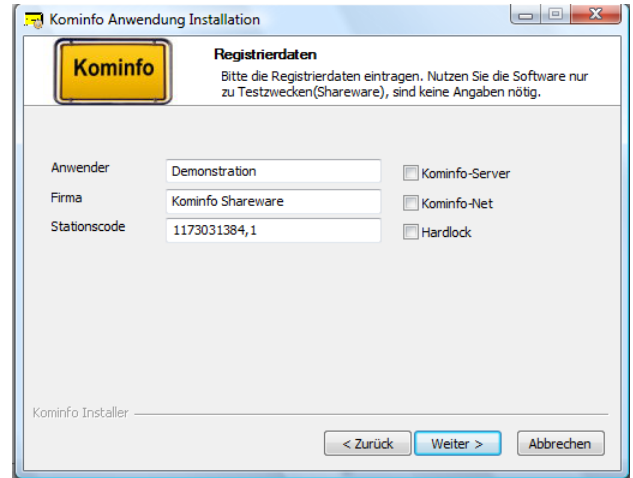

Sollten Sie Kominfo® im Netzwerk betreiben (ab Kominfo.server) können Sie während der Installation der Kominfo®-Anwendung ein Verzeichnis auf einem Netzwerkserver für das Programm, die ALB-Datenbank und das Gisdatenverzeichnis wählen.

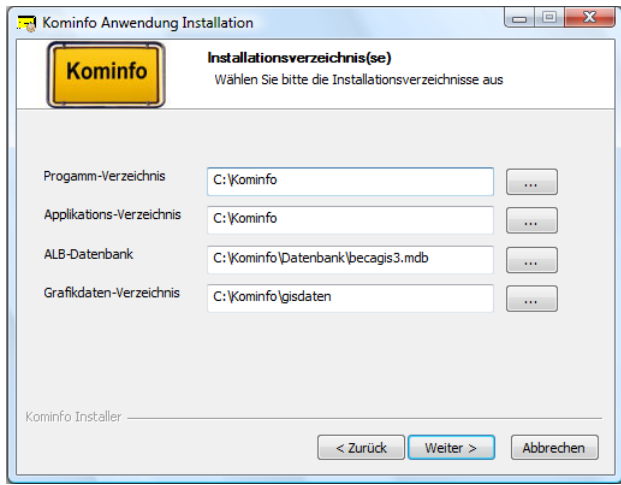

Wählen Sie nun noch, ob ein Desktop-Symbol erstellt werden soll und beginnen die Installation des Programms mit dem Button Installieren.

Schließen Sie die Installation mit dem Button Fertig stellen ab. Haben Sie den Button Kominfo Anwendung ausführen aktiviert, wird das Programm gestartet.

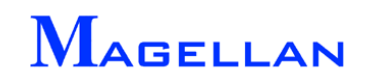

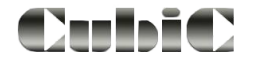

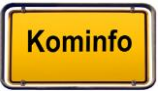

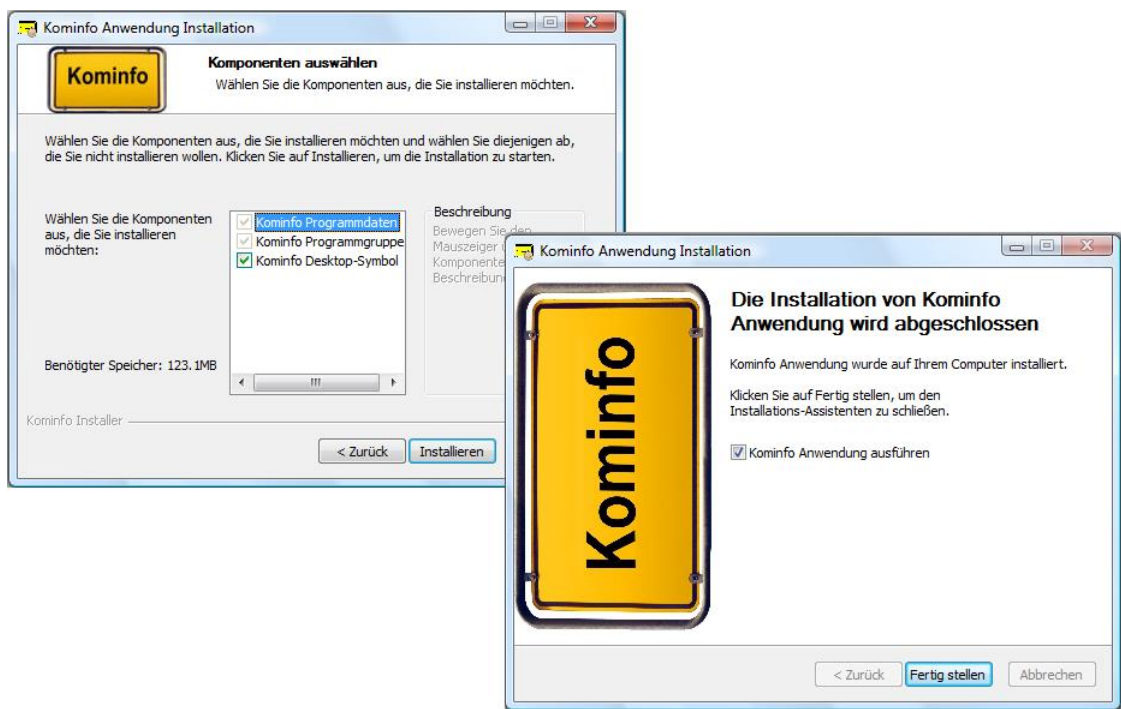

#### **Dokumentation**

Auf der Homepage finden Sie unter dem Menüpunkt "Dokumentation" das ausführliche Kominfo® -Handbuch sowie eine Kurzanleitung zur Installation und eine Kurzanleitung zur Umsetzung der ALKIS-Daten.

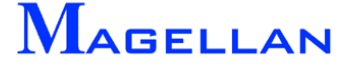

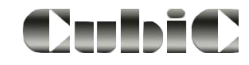

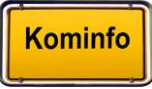